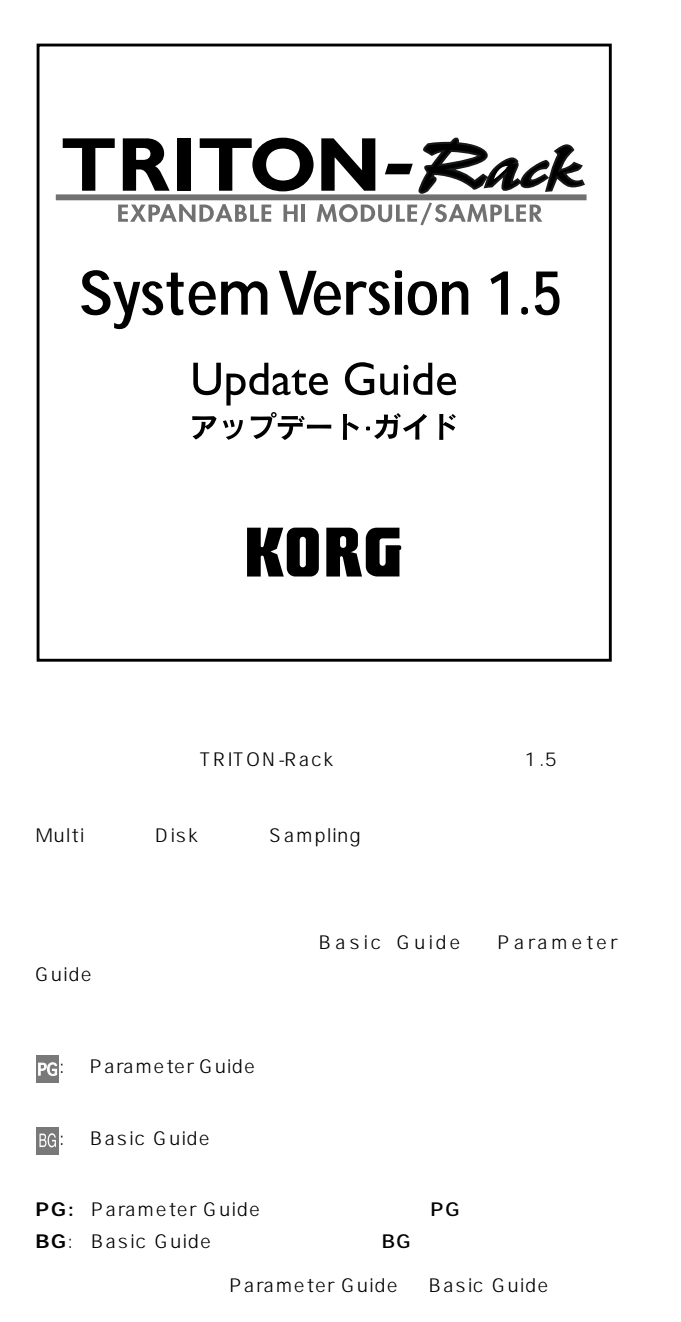

# **Version 1.5**

TRITON-Rack 1.5

# **Multiモード**

**ユーティリティ・メニュー・コマンド"Copy from Combination"** " Copy from Combi" " Auto adjust Arp for Multi REC"

 $MIDI$ 

## **Diskモード**

### **KARMA Music Workstation, TRITON Le .PCG/.SNGファイルのロード**

KARMA Music Workstation 1.0 2.0 TRITON Le .PCG SNG TRITON-Rack

**ユーティリティ・メニュー・コマンド "Load PCG(RAM) and Samples"** " Load PCG(RAM) and

Samples" RAM

 $RAM$ 

KORG TRITON

マットのサンプルCDライブラリーのデータ等も効率的に読み込むこ

# **Sampling**

ENTER

DOS TRITON-Rack Version 1.5 TRITON-Rack Version 1.5 Version 1.5.0 SYSTEM BOOT DISK for TRITON-Rack Version 1.5 2HD MS-DOS 3 TRITON-Rack  $\star$  LCD SYSTEM BOOT DISK for TRITON-Rack Version 1.5 Web http://www.korg.co.jp **TRITON-Rackへのインストール** 3 2HD MS-DOS SYSTEM BOOT DISK for TRITON-Rack Version 1.5 TRITON-Rack [ENTER] [WRITE]

LCD # Please insert System 1 disk" SYSTEM BOOT DISK No.1

 $LCD$ 

- "Now loading..."
- "Now erasing ROM"
- "Checking the system's check sum"
- <sup>"</sup> Please change to System 2 disk" SYSTEM BOOT DISK No.2

⑤ 手 ③と同様にメッセージが表示された後、"Please change to

System 3 disk" SYSTEM BOOT DISK No.3

- "Checking system's check sum"
- "System load was completed"

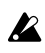

 $\boldsymbol{z}$ 

TRITON-Rack

# **Multi**

# **Copy from Combination** adjust Arp for Multi REC" " Copy From Combi" 1.5 " Copy From Combi" "Auto adjust Arp for Multi REC" PG Parameter Guide Copy From Combi ☞PG P.51 " Status"INT **Copy From Combi (Copy from Combination)** " Copy From Combi" " Copy From Combi" Copy from Combination<br>Combi: <u>1–8886: ((Noon Jam))</u><br>Duith Effects<br>To: Frack1 to 8 DAuto adjust Arp for Multi REC **Cancell** COK " Combi" Run" A, B " with Effects"  $EQ$ ④"To" コピー先のトラック(1~8または9~16) 選びます。 " To"Track1 to 8 "Auto adjust Arp for Multi REC" \* Auto adjust Arp for Multi REC" " Arpeggiator Run" A, B  $MIDI$ note ARPEGGIATOR [ON/OFF] note MIDI Channel" 01  $MIDI$ noie " Auto adjust Arp for Multi REC" [F8]" OK" [F7]" Cancel" " MIDI Channel" 01 2

"Auto adjust Arp for Multi REC"

" Copy From Combi" " Auto  $MIDI$  $\sim$  The state and the state and the state and the state and the state and the state and the state and the state and the state and the state and the state and the state and the state and the state and the state and the st  $MIDI$ で入力した。

 $MIDI$ 

ユーティリティ・メニュー・コマンド"Copy From Combi" Auto adjust Arp for Multi REC"

MULTI 6.1: Arp., Set..8 " Assign" " Arpeggiator

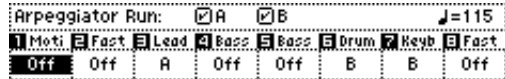

MULTI 3.1: Param1, MIDI..8 WIDI Channel"

**Minot: Elizat Elizad Kilbass Elbass Elbrum Kilbast Elfast.**<br>Altre INT INT INT INT INT Off INT<br>| 01 | 01 | 01 | 01 | 01 | 03 | 01 | 08 |  $[0.00, 0.00, 0.00, 0.00, 0.00, 0.00, 0.00, 0.00, 0.00, 0.00, 0.00, 0.00, 0.00, 0.00, 0.00, 0.00, 0.00, 0.00, 0.00, 0.00, 0.00, 0.00, 0.00, 0.00, 0.00, 0.00, 0.00, 0.00, 0.00, 0.00, 0.00, 0.00, 0.00, 0.00, 0.00, 0.00, 0.0$ eč..

" MIDI Channel" 01

MIDI GLOBAL 2.1: MIDI, MIDI

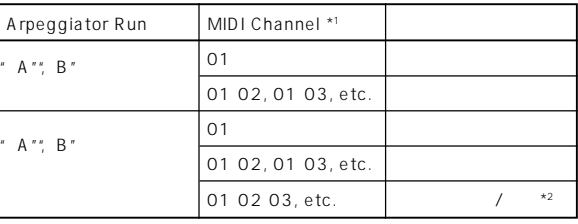

 $*1$ " MIDI Channel" 01 01 " MIDI Channel" 01 02 01 03 01 1

01 02, 01 03, etc.<br>01 02, 01 03, etc. 01 02 03 01 MIDI 01 02 03, etc.

 $*2$  1

 $MIDI$ 

I-B086: [<Moon Jam>] " Copy From Combi" " Auto adjust Arp for Multi REC" BG P.88 " Arpeggiator Run"A B \* MIDI Channel"01 03 T01, 02, 03, 04, 05 MIDI $\blacksquare$ T05)高音側のモーション・シンセ/パッド T01, T02)アルペジ  $A$  TO3 1  $\overline{107}$ ターBをトリガーするためのダミー・トラックです。  $A$ T03 MIDI MULTI 3.1: Param1, MIDI..8 Track03 " MIDI Channel" 02  $A$ MULTI 3.1: Param1, MIDI..8 "Status" Off"MIDI Channel" 01 T08 **THE REAL PROPERTA** 

MULTI 6.1: Arp., Set..8 Assign **A** 

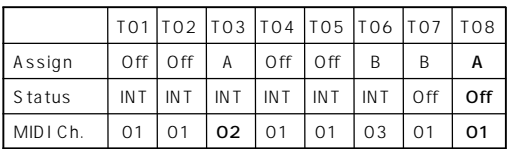

# note

" Status" 3.1-1  $(2)a$  BTH  $PG$ P.228 TRITON-Rack RPPR MIDI

# $Disk$

# **KARMA Music Workstation, TRITON Le .PCG/.SNGファイルのロード**

1.5 KARMA Music Workstation 1.0 2.0 TRITON Le  $PCG$  . SNG

# $\boldsymbol{\ell}$

**TOC** KARMA Music Workstation .MID .EXL TRITON Leの.KSC、.KMP、.KSF、.MID、.EXL、.AIF、.WAV  $\sqrt{2}$ KARMA Music Workstation 2.0 **EXAMPLE SECONDING**<br>The DOS **KARMA Music Workstation <b>TRITON-Rackでは無効となるパラメーター 1. KARMA機能**

## KARMA KARMA Music Workstation .PCG .SNG  $K$  A R MA

**2. Combination, Sequencerモード MIDI Filter "FootPedal/Switch"パラメーター**

**3. Sequencer** KARMA Music Workstation Sequencer SNG TRITON-Rack Multi

"Meter"

- "Tempo Mode" "PLAY/MUTE/REC"
- "Loop On"
- "Loop Start Meas Loop Start Measure)"
- "Loop End Meas Loop End Measure)"
- "Play Intro"

Cue List ( )

Track () "Load Track events?"(☞ PG P.128 Load selected  $15,16$  1.1-1d として、Multi<sub>モード</sub>では使用できます。<br>モードでは使用できません。 KARMA Music Workstation 2.0

### " Tone Adjust"

### **4. Global**

- " Convert Position" TRITON-Rack PostMIDI
- "Foot SW Assign"
- "Foot Pedal Assign"
- "Damper Polarity"
- "Foot SW Polarity"
- " S/S Out P/C" KARMA Music Workstation  $2.0$
- "RT Realtime Command)"KARMA Music Workstation  $2.0$
- KARMA Music Workstation 2.0
- " MIDI Clock" Auto External
- " Auto KARMA Program" "Program Auto Arp. Program<sup>"</sup>
- " Auto KARMA Combi" "Combi Auto Arp. Combi "

Audio Input

### **TRITON Le**<br> **TRITON-Rack**

- **1. ンサート・エフェクト (IFX)** Combination Program Sequencer
- IFX IFX1 IFX2  $\ldots$  IFX5

### **2. ドラムキット**

00-15 INT 00-15 I-A/B 16-23 User 16-23 E-A

### **3. アルペジオ・パターン**

U000-199 INT U000-199 I-A/B U200-215 User U200-215 E- $\overline{A}$ 

- **4. Program Audition Riff**
- TRITON-Rack \* 383: Kit-Trance/Garag"  $\overline{\phantom{a}}$

TRITON-Rack

**5. Combination, Sequencerモード MIDI Filter " Foot Pedal/Switch"パラメーター**

# **6. Sequencer**

TRITON Le Sequencer .SNG TRITON-Rack Multi

- "Meter"
- "Tempo Mode"
- "PLAY/MUTE/REC"
- "Loop On"
- "Loop Start Meas Loop Start Measure)"
- " Loop End Meas Loop End Measure "
- "Play Intro"
- Cue List (
<sub>2</sub>
- Track (
<sub>)</sub>
- "Load Track events?"(☞ PG P.128 Load selected  $15.16$   $1.1-1d$
- electric Multi

## **7. Globalモード・パラメーター**

- " Convert Position" TRITON-Rack PostMIDI
- "Foot SW Assign"
- "Foot Pedal Assign"
- "Damper Polarity"
- "Foot SW Polarity"
- " RT(Realtime Command)" TRITON Le
	- 1.5

# $1.5$

- $1.1$
- TRITON-Rack
TRITON-Rack
TRITON TRITON pro/TRITON proX<br>TRITON STUDIO
	- $\sqrt{ }$  MIDI
	- TRITON/TRITON pro/TRITON proX **TRITON STUDIO**

# **Load PCG(RAM) and Samples**

1.1-1: Load 2000 1.1-1: Load PCG (RAM) and Samples" " Load PCG(RAM) and Samples" RAM  $RAM$ 

トのサンプルCDライブラリーのデータ等も効率的に読み込むことが

Samples"

1.1-1: Load 2002 - The Muslim Muslim Muslim Muslim Muslim Muslim Muslim Muslim Muslim Muslim Muslim Muslim Muslim Muslim Muslim Muslim Muslim Muslim Muslim Muslim Muslim Muslim Muslim Muslim Muslim Muslim Muslim Muslim Mus

KORG TRITON

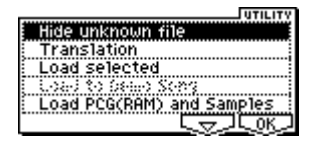

## **Load PCG(RAM) and Samples**

RAM

.PCG  $\overline{C}$ 

 $PCG$ 

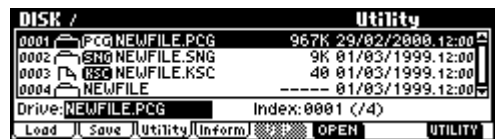

 $PCG$ 

 $\boldsymbol{\mathcal{Z}}$ 

 $PCG$ 

Can't load divided PCG file

Load NEWFILE.PCG(RAM) and Samples<br>[<u>UICENRIANINASICECO</u><br>□Load ROM-Program in Combi/Song too Combi: E-A000: InitialCombination<br>To Combi: E-A000: InitialCombi<br>Prog: I-E000: InitialProglE000<br>DKit: 016(E-A) : Drumkit016 **Cancell COK** PCG .PCG ... " Load \*\*\*\*\*\*\*\*.SNG too"  $PCG$  $\mathcal{S} \mathbb{N}$  G .PCGファイルと同一ファイル名で拡張子が.KSCのファイル .PCG

 $E \cong PG$  P.125

### .PCG

- 1. Drum Kit:" High/Low Drumsample Bank" GLOBAL5.1-1b/5.1-2a ☞PG P.116 1 KEY RAM
- 2. Program: "Mode Oscillator Mode)"PROG 2.1-1a ☞PG P.5) Drums \* Drum Kit" PROG 2.1-2d  $\blacksquare$  PG P.8 1.
- 3. Program: Mode Oscillator Mode "PROG 2.1-1a ☞PG P.5) Single Double  $\blacksquare$  Double  $\blacksquare$  OSC1/2 High/ Low MS Bank" PROG  $2.1 - 2(3)$ b ☞PG P.7 1
RAM
- 4. Combination: "Program Select" (COMBI 1.1-2c/2.1-1a ■ PG P.33 P.35) 2. 3.

### .SNG

- 1. Multi:" Program Select" (MULTI 1.1-2(3)b ☞PG P.51)  $PCG$  . 2. 3.
- ରେ ଅଧିକ ସାଧାରଣ ଅଧିକ ସାଧାରଣ ଅଧିକ ସାଧାରଣ କରାଯାଏ । ଏହା ପ୍ରତିଷ୍ଠା ସାଧାରଣ କରାଯାଏ । ଏହା ପ୍ରତିଷ୍ଠା ସାଧାରଣ କରାଯାଏ । ଏହ P.126 1) Load .PCG .SNG Allocation

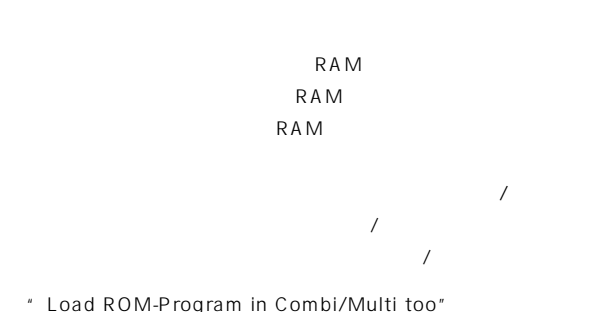

On : .PCG .SNG **RAM** ROM

### note

- ROM PROMETERS TO MAXIMUM STRUCK
- **Bank INT-F**
- Off : .PCG .SNG **RAM** RAM
- 
- To " Combi" .PCG

### $\boldsymbol{\mathbb{Z}}$  $FXB-H127$

To "Prog" .PCG

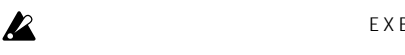

To "DKit" .PCG

 $143(E-H)$  $\boldsymbol{\mathbb{Z}}$  $\boldsymbol{z}$  $\frac{1}{\sqrt{2}}$ 

換えられます。データを残しておきたい場合は事前に"Save

All" "Save PCG"

[F8]" OK" [F7]

" Cancel"

### Disk

 $[F6]'$  OPEN"  $[F5]'$  UP"

# **Sampling**

## **(Count Down REC Metronome)**

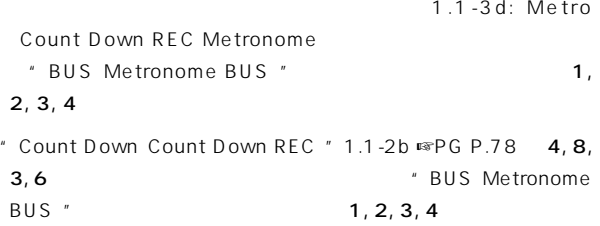

PG Parameter Guide Sampling 1.1-3d: Metro Count Down REC Metronome " BUS Metronome BUS " ጫ $P$ G  $P.79$ 

EXB-H127

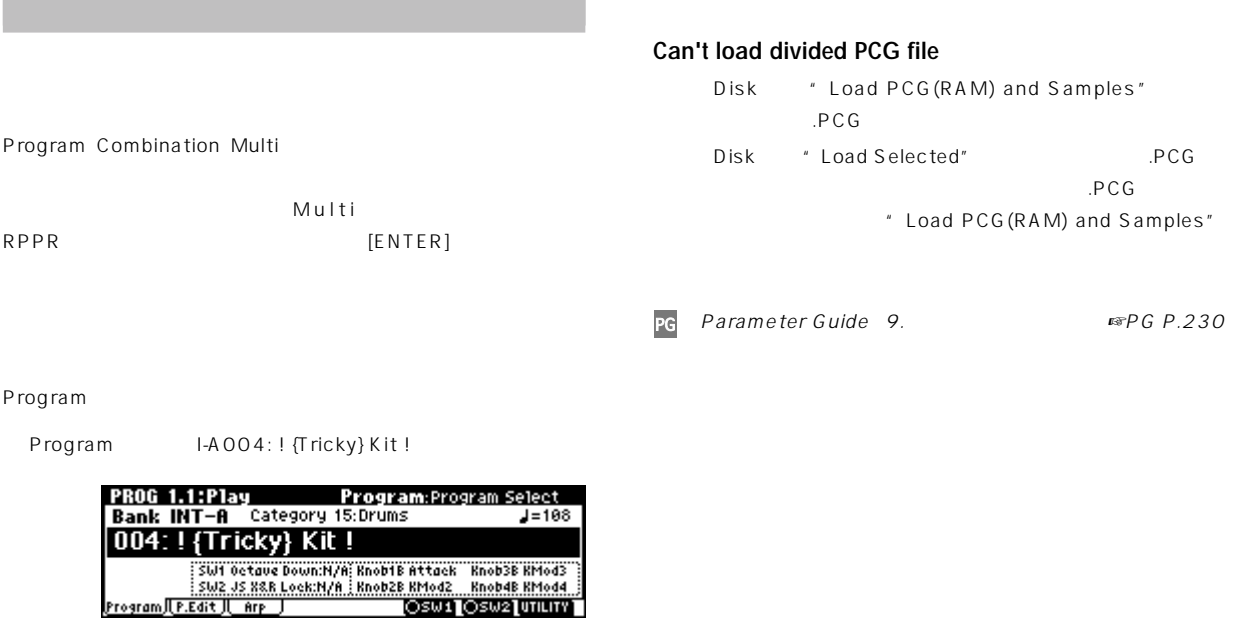

PROG1.1: Play Arp., Play \* Latch"

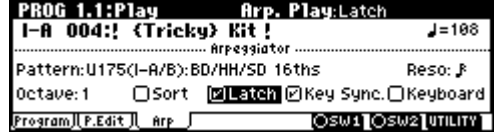

**ARPEGGIATOR [ON/OFF]** 

 $[ENTER]$ 

 $\text{LCD}$   $*$   $\text{J} =$ "

## [ENTER]

Program PROG 2.1: Edit-Basic, Basic / Voice Assign Mode" 2.1-1b ☞PG P.5 Mono

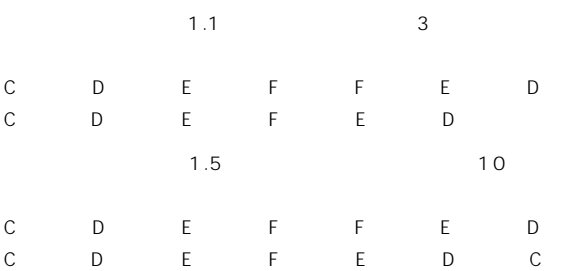